**Федеральное агентство по техническому регулированию и метрологии УРАЛЬСКИЙ НАУЧНО-ИССЛЕДОВАТЕЛЬСКИЙ ИНСТИТУТ МЕТРОЛОГИИ - ФИЛИАЛ ФЕДЕРАЛЬНОГО ГОСУДАРСТВЕННОГО УНИТАРНОГО ПРЕДПРИЯТИЯ «ВСЕРОССИЙСКИЙ НАУЧНО-ИССЛЕДОВАТЕЛЬСКИЙ ИНСТИТУТ МЕТРОЛОГИИ ИМ.Д.И.МЕНДЕЛЕЕВА»** (УНИИМ - филиал ФГУП «ВНИИМ им. Д.И.Менделеева»)

**СОГЛАСОВАНО Директор УНИИМ - филиал НИИМ им. Д.И. Менделеева»** Е.П. Собина 10 2023 г. JU3O WIL

# «ГСИ. Анализаторы элементные EMA502.

## Методика поверки»

# МП 64-241-2023

**Екатеринбург** 2023

#### **ПРЕДИСЛОВИЕ**

**1 РАЗРАБОТАНА Уральским научно-исследовательским институтом метрологии филиалом Федерального государственного унитарного предприятия «Всероссийский научноисследовательский институт метрологии им. Д.И. Менделеева» (УНИИМ - филиал ФГУП «ВНИИМ им. Д.И. Менделеева»)**

**2 ИСПОЛНИТЕЛЬ и.о. зав. лаборатории 241 Голынец О.С.**

**3 СОГЛАСОВАНА директором УНИИМ - филиала ФГУП «ВНИИМ им.Д.И.Менделеева» в октябре 2023 г.**

## **1 Общие положения**

**1.1 Настоящая методика поверки распространяется на анализаторы элементные ЕМА502 (далее - анализаторы) производства «VELP Scientifica SRL», Италия, и устанавливает методы и средства первичной и периодической поверок. Поверка анализаторов должна осуществляться в соответствии с требованиями настоящей методики поверки.**

**1.2 При проведении поверки должна обеспечиваться прослеживаемость анализатора к государственному первичному эталону единиц массовой (молярной, атомной) доли и массовой (молярной) концентрации компонентов в жидких и твердых веществах и материалах на основе кулонометрии ГЭТ 176 согласно государственной поверочной схеме для средств измерений содержания неорганических компонентов в жидких и твердых веществах и материалах, утвержденной приказом Федерального агентства по техническому регулированию и метрологии от 19.02.2021 года№ 148 с внесением изменений в приложение А к государственной поверочной схеме, утвержденных приказом Федерального агентства по техническому регулированию и метрологии от 17.05.2021 года№ 761.**

**Передача единицы осуществляется методом прямых измерений массовой доли углерода, водорода, азота и серы в стандартных образцах.**

**1.3 Настоящая методика поверки применяется для поверки анализаторов, используемых в качестве рабочих средств измерений. В результате поверки должны быть подтверждены метрологические требования, приведенные в таблице 1.**

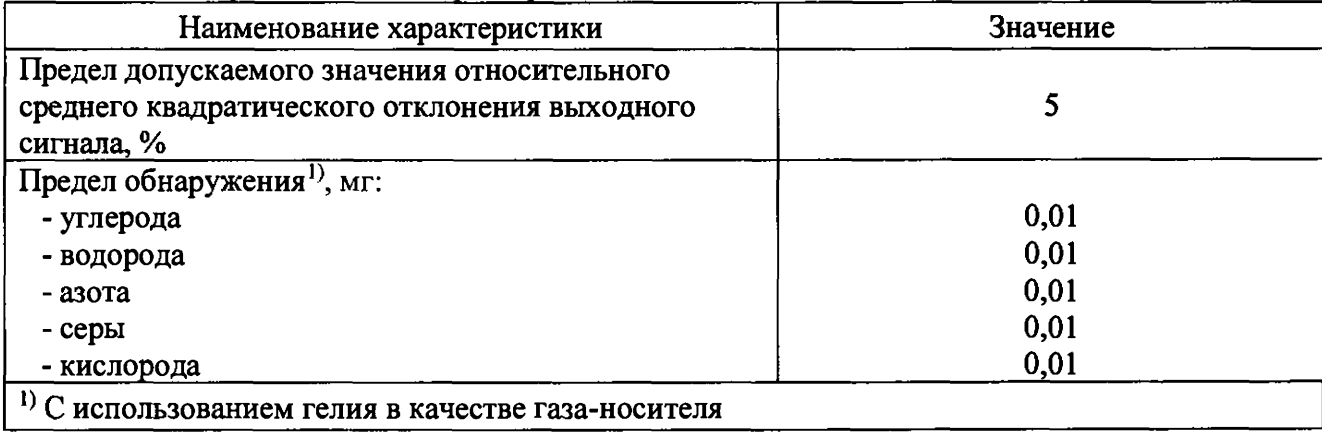

**Таблица 1 - Метрологические характеристики**

#### **2 Нормативные ссылки**

**2.1 В настоящей методике поверки использованы ссылки на следующие документы:**

**Приказ Минпромторга России от 31.07.2020 г. №2510 «Об утверждении Порядка проведения поверки средств измерений, требований к знаку поверки и содержанию свидетельства о поверке»**

**Приказ Минтруда России от 15.12.2020 №903н «Об утверждении Правил по охране труда при эксплуатации электроустановок»**

**Приказ Федерального агентства по техническому регулированию и метрологии от 19.02.2021 года № 148 «Об утверждении Государственной поверочной схемы для средств измерений содержания неорганических компонентов в жидких и твердых веществах и материалах»**

**Приказ Федерального агентства по техническому регулированию и метрологии от 17.05.2021 года № 761 «О внесении изменений в приложение А к Государственной поверочной схеме для средств измерений содержания неорганических компонентов в жидких и твердых веществах и материалах, утвержденной приказом Федерального агентства по техническому регулированию и метрологии от 19 февраля 2021 г. № 148»**

**ГОСТ 12.2.007.0-75 Система стандартов безопасности труда. Изделия электротехнические. Общие требования безопасности.**

#### **3 Перечень операций поверки**

**3.1 При поверке должны быть выполнены операции, указанные в таблице 2.**

**Таблица 2 - Операции поверки**

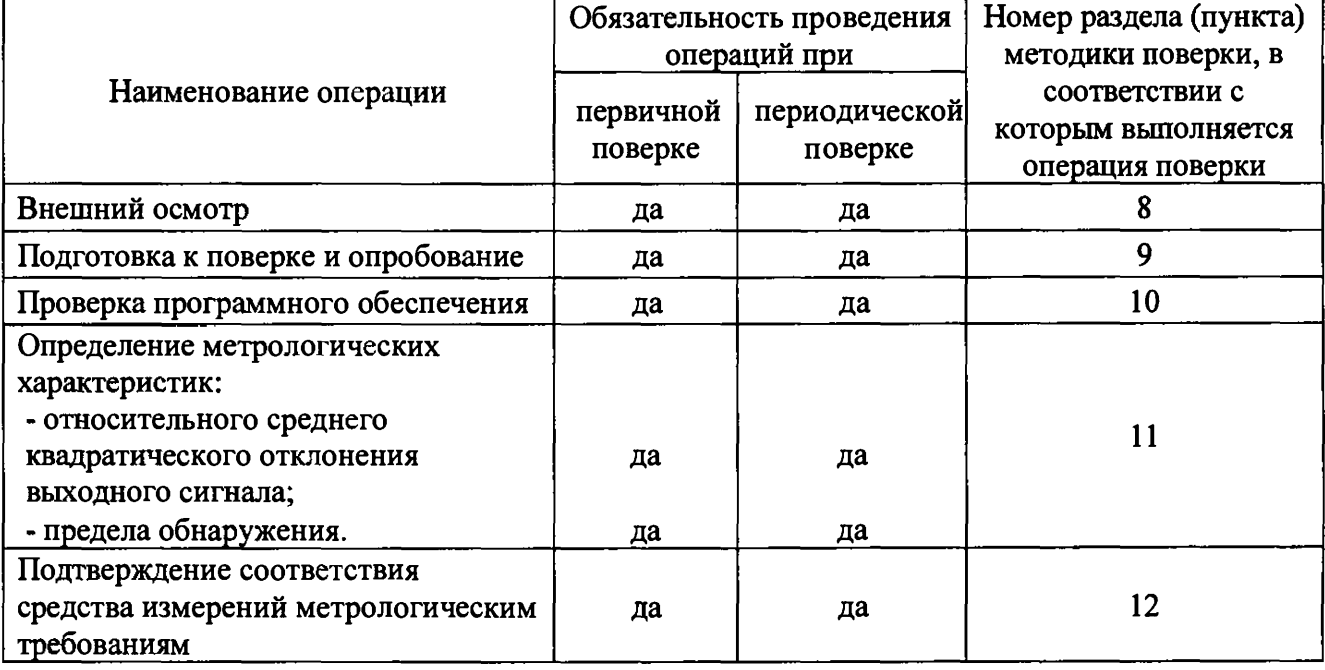

**3.2 В случае невыполнения требований хотя бы к одной из операций поверка прекращается, анализатор бракуется.**

**3.3 Проведение поверки в сокращенном объеме не допускается.**

### **4 Требования к условиям проведения поверки**

**При проведении поверки должны быть соблюдены следующие условия:**

**- температура окружающего воздуха, °С от +15 до +25;**

**- относительная влажность воздуха, %, не более 85**

## **5 Требования к специалистам, осуществляющим поверку**

**К проведению работ по поверке анализатора допускаются лица, прошедшие специальное обучение в качестве поверителя, инструктаж и обученные работе с анализатором.**

## **6 Метрологические и технические требования к средствам поверки**

#### **6.1 При проведении поверки применяют средства поверки, приведенные в таблице 3.**

| Операции поверки,<br>требующие применения<br>средств поверки                       | Метрологические требования к<br>средствам поверки, необходимые для<br>проведения поверки                                                                                                    | Перечень рекомендуемых<br>средств поверки                                            |
|------------------------------------------------------------------------------------|----------------------------------------------------------------------------------------------------|--------------------------------------------------------------------------------------|
| Раздел 9 Подготовка к<br>поверке и<br>опробование                                  | Диапазоны измерений температуры и<br>относительной влажности не менее<br>требуемых по п. 4. Допускаемая<br>абсолютная погрешность измерений<br>температуры $\pm$ 2 °С, относительной<br>влажности $\pm$ 5,0 %.                                                                                                    | гигрометр Rotronic<br>HygroPalm,<br>per. № 26379-04                                  |
| Раздел 11<br>Определение<br>метрологических<br>характеристик<br>средства измерений | Массовая доля этилендиамин-<br>N,N,N',N'-тетрауксусной кислоты от<br>99,50 % до 100,00 %, границы<br>абсолютной погрешности ±0,05 %<br>при Р=0,95 (массовая доля кислорода<br>от 43,58 % до 43,80 %, границы<br>абсолютной погрешности $\pm 0, 10\%$ )                                                                                                    | Стандартный образец<br>состава<br>этилендиаминтетрауксусной<br>кислоты ГСО 9655-2010 |
|                                                                                    | Массовая доля углерода от 29,8 % до<br>30,1 %, границы абсолютной<br>погрешности $\pm 0.3$ % при P=0.95;<br>массовая доля водорода от 4,9 % до<br>5,1 %, границы абсолютной<br>погрешности $\pm 0.2$ % при P=0.95;<br>массовая доля азота от 11,5 % до<br>11,8 %, границы абсолютной<br>погрешности $\pm 0.2$ % при P=0.95;<br>массовая доля серы от 26,5 % до<br>26,8 %, границы абсолютной<br>погрешности $\pm 0.3$ % при Р=0.95. | Стандартный образец<br>состава цистина<br>TCO 11337-2019                             |

**Таблица 3 - Средства поверки**

**Продолжение таблицы 3**

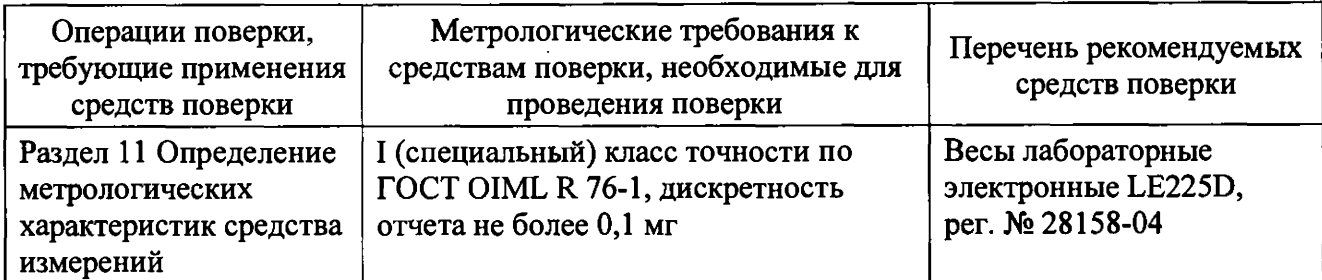

**6.2 Средства измерений, применяемые при поверке, должны быть поверены, стандартные образцы должны иметь действующий паспорт.**

**6.3 Допускается использовать при поверке другие стандартные образцы, а также утвержденные и аттестованные эталоны единиц величин, средства измерений утвержденного типа и поверенные, удовлетворяющие метрологическим требованиям, указанным в таблице 3.**

# **7 Требования (условия) по обеспечению безопасности проведения поверки**

**7.1 При проведении поверки должны быть соблюдены «Правила по охране труда при эксплуатации электроустановок», утвержденные Приказом Минтруда России №903н от 15 декабря 2020 г., требования ГОСТ 12.2.007.0.**

#### **8 Внешний осмотр средства измерений**

**8.1 При внешнем осмотре установить:**

- **соответствие внешнего вида анализатора сведениям, приведенным в описании типа;**
- **отсутствие видимых повреждений анализатора;**
- **соответствие комплектности, указанной в руководстве по эксплуатации (далее РЭ);**

**- четкость обозначений и маркировки.**

**8.2 В случае, если при внешнем осмотре анализатора выявлены повреждения или дефекты, способные оказать влияние на безопасность проведения поверки или результаты поверки, то поверка может быть продолжена только после устранения этих повреждений или дефектов.**

## **9 Подготовка к поверке и опробование средства измерений**

**9.1 Анализатор и управляющий компьютер с установленным программным обеспечением средства измерений подготовить к работе в соответствии с РЭ. При необходимости провести градуировку.**

**9.2 Подготовить стандартные образцы утвержденных типов (далее - ГСО), предусмотренные в качестве средств поверки, в соответствии с инструкциями по применению на ГСО.**

**9.3 Опробование**

**Провести контроль условий поверки с помощью гигрометра в соответствии с таблицей 3.**

**В окне ПО нажать кнопку «WORK» («Работа») и дождаться выхода анализатора на рабочий режим. Установку параметров стандартного режима, указанных в РЭ, проверяют путем выбора в меню ПО во вкладке «System» («Система») пункта «Operating Conditions» («Режим измерения»).**

#### **10 Проверка программного обеспечения средства измерений**

**10.1 Провести проверку идентификационных данных программного обеспечения (далее - ПО) анализатора. Идентификационные данные ПО выводятся на экран персонального компьютера при обращении к подпункту меню ПО «Help» («Помощь») - «About» («О программе...»). Идентификационные данные ПО должны соответствовать указанным в таблице 4. Таблица 4 - Идентификационные данные ПО**

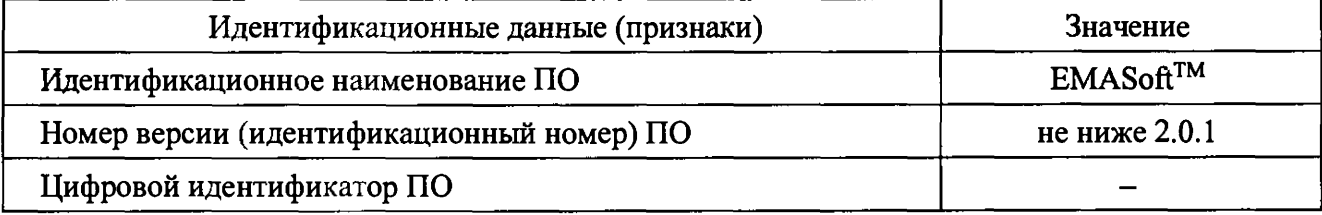

#### **11 Определение метрологических характеристик средства измерений**

**11.1 Определение относительного среднего квадратического отклонения выходного сигнала.**

**11.1.1 Определение относительного среднего квадратического отклонения выходного сигнала провести с применением ГСО по таблице 3 в зависимости от режима измерений анализатора. Для режима измерений «CHNS» использовать ГСО 11337-2019. Для режима измерений «Oxygen» использовать ГСО 9655-2010.**

Примечание - Поскольку метод измерений разрушаемый, в качестве выходного сигнала использовать массовые доли элементов.

**11.1.2 Перевести анализатор в режим измерения «CHNS» для измерения массовой доли углерода, водорода, азота и серы.**

**11.1.3 Взять навески ГСО в следующем порядке:**

**- поместить оловянную фольгу на чашу весов по таблице 3 и выполнить тарирование (установить весы на «ноль»);**

**- с помощью шпателя, входящего в комплект поставки, взять навески ГСО массой (2,00±0,50) мг;**

**- закрыть упаковку из оловянной фольги с навеской ГСО, постараться придать упаковке компактную форму и по возможности удалить из упаковки остаточный воздух;**

**- поместить капсулу с навеской ГСО в держатель для образцов;**

**- после того, как все навески ГСО будут упакованы, поместить их в соответствующие (пронумерованные) места на диске автоматической системы для отбора и ввода проб.**

**11.1.4 Заполнить базу данных в соответствии с РЭ. Проверить, что в базе данных заполнены следующие столбцы «Sample паше» («Название образца»); «Test Туре» («Тип образца») - выбрать из выпадающего меню; «Weight» («Вес») - прописать массу навески образца в мг; «Methods» («Метод») - выбрать из выпадающего меню «Sulphanilic acid»; «Cal N», «Cal С», «Cal Н», «Cal S».**

**Выбрать строку, щелкнуть правой кнопкой мыши, выбрать опцию «Set Start» («Приступить к проведению анализа»). Для запуска анализа нажать на синюю кнопку «Start» («Начало анализа»). По окончании анализа считать результаты в базе данных.**

**11.1.5 Провести не менее 5 измерений массовой доли каждого определяемого элемента. Результаты измерений массовых долей элементов и соответствующие им значения выходных сигналов элементов занести в протокол. Значения выходных сигналов элементов используются в дальнейшем при расчете пределов обнаружения.**

**11.1.6 Перевести анализатор в режим измерения «О» для измерения массовой доли кислорода.**

**11.1.7 Провести измерения подготовленной навески ГСО 9655 2010 по п.11.1.3.**

**11.1.8 Заполнить базу данных в соответствии с РЭ. Проверить, что в базе данных заполнены следующие столбцы «Sample пате» («Название образца»); «Test Туре» («Тип образца») - выбрать из выпадающего меню; «Weight» («Вес») - прописать массу навески образца в мг; «Methods» («Метод») - выбрать из выпадающего меню «Pyrolysis»; «Cal О».**

**Выбрать строку, щелкнуть правой кнопкой мыши, выбрать опцию «Set Start» («Подготовиться к проведению анализа»). Для запуска анализа нажать на синюю кнопку «Start» («Начало анализа»). По окончании анализа считать результаты в базе данных.**

**11.2 Определение пределов обнаружения**

**11.2.1 Определение пределов обнаружения углерода, водорода, азота, серы и кислорода провести с использованием пустых капсул из оловянной фольги, измеряя фоновый сигнал каждого элемента.**

**11.2.2 Перевести анализатор в режим измерения «CHNS». Выбрать в колонке табличной части ПО «Test Туре» («Вид испытаний») пункт «Blank» («Пустое значение»). В колонке табличной части ПО «Weight» («Вес») установить значение «0.0». В колонке «Methods» («Метод») выбрать «Tin foil» («Оловянная фольга»). Провести не менее 5 измерений выходного фонового сигнала каждого определяемого элемента. Результаты измерений занести в протокол.**

**11.2.3 Перевести анализатор в режим измерения «О». Выбрать в колонке табличной части ПО «Test Туре» («Вид испытаний») пункт «Blank» («Пустое значение»). В табличной части ПО** **проверить установленные значения: «Weight» («Вес») - «0.0»; «Methods» («Метод») - «Pyrolysis» («Пиролиз»). Провести не менее 5 измерений выходного фонового сигнала кислорода. Результаты измерений занести в протокол**

# **12 Подтверждение соответствия средства измерений метрологическим тр еб о в а н и я м**

**12.1 Для результатов измерений массовых долей элементов, полученных по 11.1, рассчитать среднее арифметическое значение результатов измерений массовой доли каждого элемента** *( X j ,%)* **и относительное среднее квадратическое отклонение выходного сигнала (S , ,** *%)* **по формулам:**

$$
\overline{X}_{j} = \frac{\sum_{i=1}^{n} X_{ij}}{n},
$$
\n(1)\n
$$
S_{j} = \frac{100}{\overline{X}_{j}} \sqrt{\frac{\sum_{i=1}^{n} (X_{ij} - \overline{X}_{j})^{2}}{n-1}},
$$
\n(2)

 $r$ де  $X_{ij}$  – результат *i*-го измерения массовой доли *j*-го элемента, %;

 $n$  - количество измерений массовой доли *j*-го элемента.

**Полученные значения относительного среднего квадратического отклонения выходного сигнала для каждого элемента должны удовлетворять требованиям таблицы 1.**

**12.2 Для результатов измерений выходных сигналов, полученных по 11.1, рассчитать чувствительность анализатора к каждому проверяемому элементу (** $N_{\rm g}$ **, у.е./мг) и среднее** арифметическое значение чувствительности к каждому элементу ( $\bar{N}_i$ , у.е./мг) по формулам:

$$
N_{ij} = \frac{Y_{ij} \cdot 100}{X_{Aj} \cdot m_{rcoj}},
$$
\n(3)

$$
\overline{N}_j = \frac{\sum_{i=1}^n N_{ij}}{n},\tag{4}
$$

где *Y<sub>y</sub>* – результат *i*-го измерения выходного сигнала для *j*-го элемента по п.11.1.5, у.е.; *X Aj -* **аттестованное значение массовой доли** *j -* **го элемента в ГСО, %;**

 $m_{TCOj}$  – масса *i*-ой навески *j*-го элемента, мг;

*п -* **количество измерений выходного сигнала для у-го элемента по п. 11.1.5.**

**12.3 Для результатов измерений, полученных по 11.2, рассчитать среднее арифметическое значение выходного фонового сигнала для каждого элемента (** *Y(jr* **у.е.) и среднее квадратическое** отклонение полученных значений выходного фонового сигнала ( $S_{\phi i}$ , у.е.) по формулам:

$$
\overline{Y}_{\phi j} = \frac{\sum_{i=1}^{n} Y_{\phi ij}}{n},\tag{5}
$$

$$
S_{\phi_j} = \sqrt{\frac{\sum_{i=1}^{n} (Y_{\phi_{ij}} - \overline{Y}_{\phi_j})^2}{n-1}},
$$
\n(6)

где  $Y_{\phi ij}$  – результат *i*-го измерения выходного фонового сигнала *j*-го элемента, y.e.; *п -* **количество измерений выходного фонового сигнала для /-го элемента.**

**12.4 По полученному по формуле** 6 **значению среднего квадратического отклонения** результатов измерений выходного фонового сигнала рассчитать предел обнаружения ( $C_{\text{o}i}$ , мг) **каждого проверяемого элемента по формуле**

$$
C_{oj} = \frac{3 \cdot S_{\phi j}}{\overline{N}_j},\tag{7}
$$

**Полученные значения пределов обнаружения должны удовлетворять требованиям таблицы** 1 **.**

#### **13 Оформление результатов поверки**

**13.1 Оформляют протокол проведения поверки в произвольной форме.**

**13.2 При положительных результатах поверки анализатор признают пригодным к применению.**

**13.3 Нанесение знака поверки и пломбирование анализатора не предусмотрено.**

**13.4 При отрицательных результатах поверки анализатор признают непригодными к дальнейшей эксплуатации.**

**13.5 Сведения о результатах поверки передают в Федеральный информационный фонд по обеспечению единства измерений в соответствии с установленным порядком.**

**13.6 По заявлению владельца анализатора или лица, представившего анализатор на поверку, при положительных результатах поверки оформляется свидетельство о поверке в соответствии с Приказом Минпромторга от 31.07.2020 г № 2510, при отрицательных - извещение о непригодности к применению анализатора.**

**И.о.зав. лаб. 241 УНИИМ - филиала**

**ФГУП «ВНИИМ им. Д.И. Менделеева» О.С. Голынец**